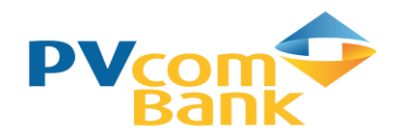

 **Ngân hàng không khoảng cách**

## **HƯỚNG DẪN ĐẶT VÉ & THANH TOÁN VÉ MÁY BAY CÁC HÃNG HÀNG KHÔNG TRÊN INTERNET BANKING**

## 1. **Hướng dẫn đặt vé và thanh toán vé Máy bay:**

PVcomBank chỉ hỗ trợ thanh toán vé máy bay sau khi Khách hàng thực hiện đặt vé máy bay thông qua 1 trong 2 cách sau**:** 

- **Cách 1:** Đặt vé qua tổng đài **1900 55 55 20** của đại lý vé Máy bay **VBAN:**
	- VBAN sẽ cấp cho KH mã thanh toán qua Số điện thoại.
	- Khách hàng đăng nhập **[http://ibanking.pvcombank.com.vn,](http://ibanking.pvcombank.com.vn/)** nhập **mã thanh toán** để thực hiện thanh toán.
	- Sau khi giao dịch thanh toán thành công, hệ thống sẽ gửi **mã đặt chỗ** qua Số điện thoại cho KH.
- **Cách 2:** Đặt vé qua website **Vban.vn:**
	- VBAN sẽ cấp cho KH mã thanh toán qua số điện thoại.
	- Khách hàng đăng nhập **[http://ibanking.pvcombank.com.vn,](http://ibanking.pvcombank.com.vn/)** nhập **mã thanh toán** để thực hiện thanh toán.
	- Sau khi giao dịch thanh toán thành công, hệ thống sẽ gửi **mã đặt chỗ** qua số điện thoại cho KH.
- 2. **Danh sách các hãng hàng không chấp nhận thanh toán:**

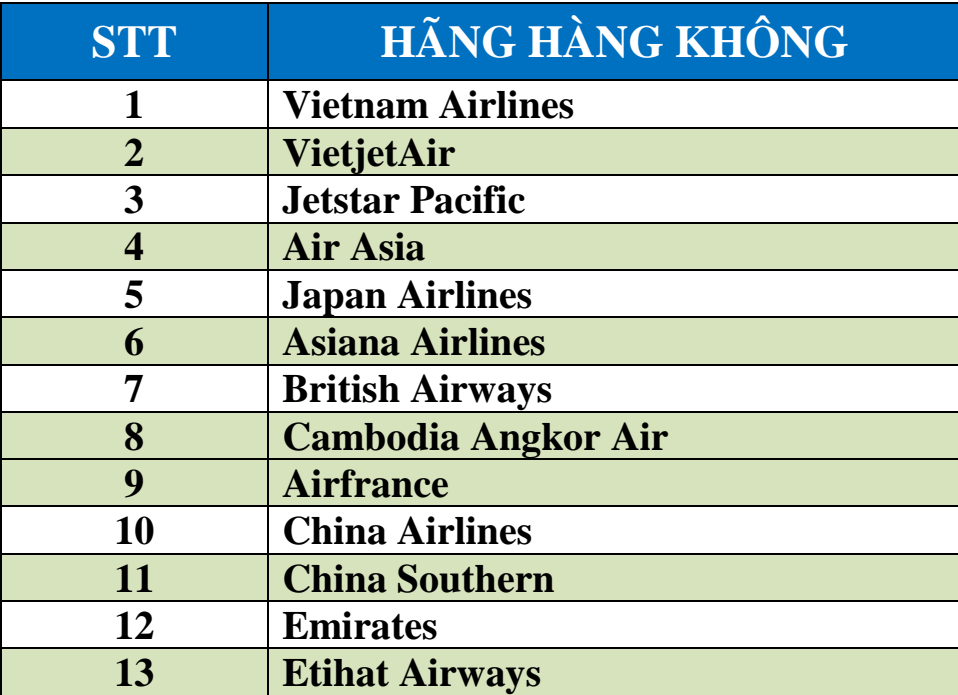

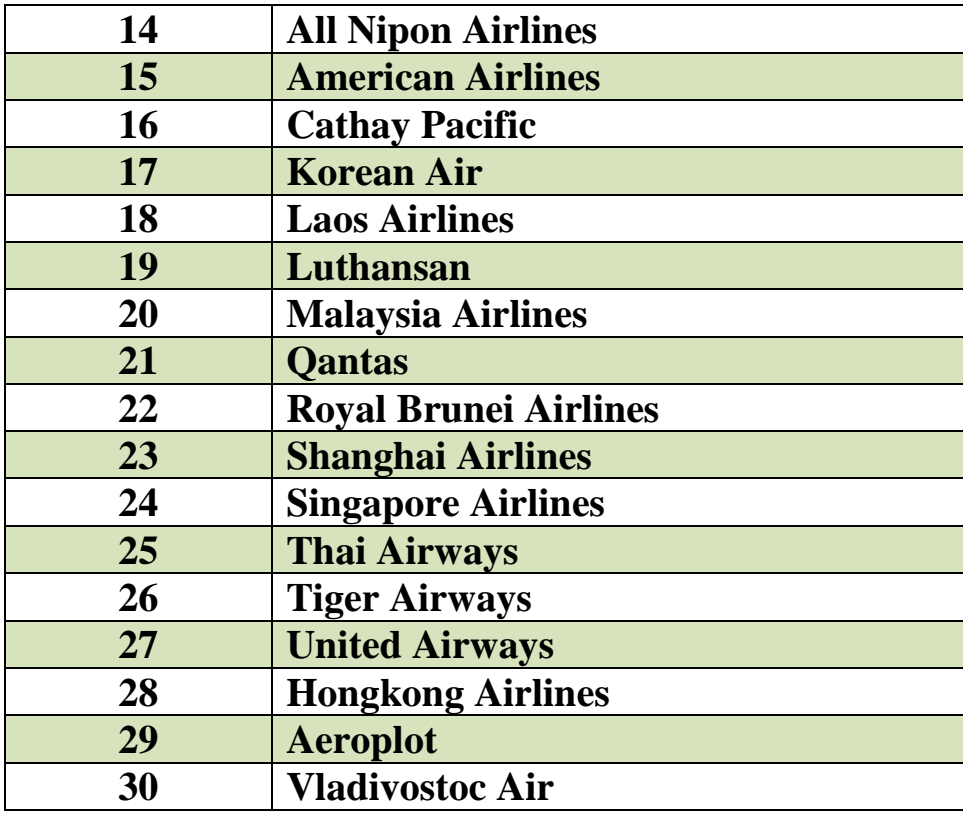